## **Accessibility Resources for People with Visual Impairments**

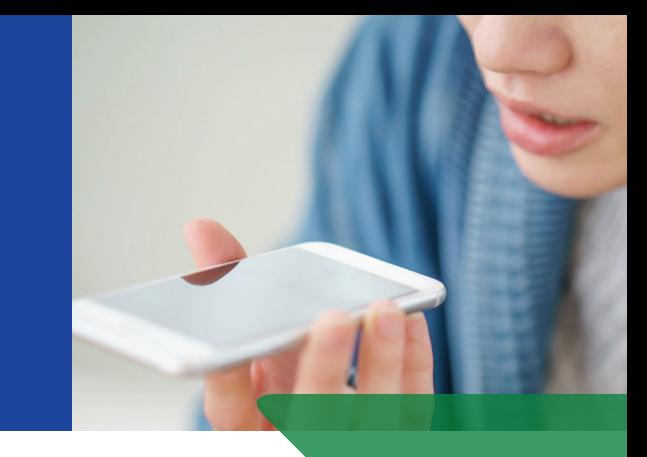

## **iPhone Dictation**

**The Dictate key (microphone image, see below right) is on the keyboard, left of the Space Bar or at the bottom right corner. If the microphone key is not on your Keyboard, go to Settings and click General, go to Keyboard, and Enable Dictation.** 

- **Open an app that uses the keyboard, like Messages or Mail.**
- **Tap on the Dictate key (the microphone key between Emoji and Space Bar or in lower right corner).**
- **Be prepared to start speaking after the single ding tone.**
- **Finish speaking and tap the Keyboard Icon, you will hear a second single ding and your spoken words will be typed as text.**

**VoiceOver users activate the Dictate key with a two-finger double tap. and end with a two-finger double tap, VoiceOver then reads the text aloud.**

**Speak clearly for best results. In noisy places try using ear buds with a microphone.** 

**If you want punctuation, say so: period, common, colon, or new question mark, paragraph, or new line,** 

**Practicing can actually be fun, so go ahead and do it. You'll be a Dictator in no time!**

**For help, call Apple Accessibility Support: 877-204-3930**

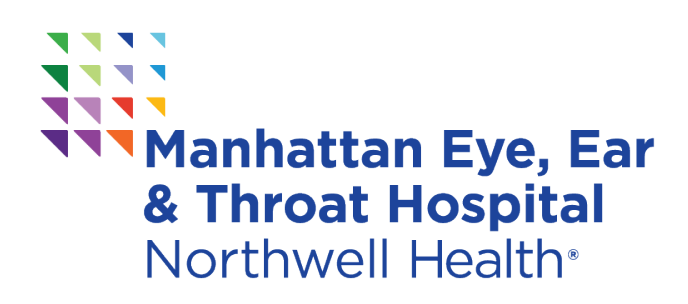

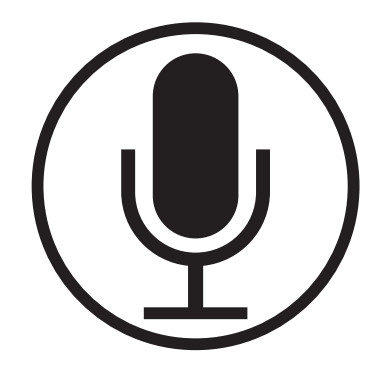